# **DMUG'd Newsletter - January 2020**

Can you believe we are already in a new year? Yikes, time flies faster and faster…

I hope you have all had a successful and fun holiday and are ready to get back to work, on your computers/iOS devices! I found this article from the folks at 9-5 Mac and it has the best tips and tricks for all of our Apple products = Macs, iPhones, iPads and Watch and I thought the easiest way of dealing with it is to give this to you without a category...: [https://9to5mac.com/](https://9to5mac.com/2019/12/26/best-tips-tricks-iphone-ipad-mac-apple-watch/) [2019/12/26/best-tips-tricks-iphone-ipad-mac-apple-watch/](https://9to5mac.com/2019/12/26/best-tips-tricks-iphone-ipad-mac-apple-watch/)

Doug from the Indian Ridge Mac User Group has a great deal for us as well as his group. It is a subscription to the MacU online resource with tons of tutorials on all things Apple. They normally charge \$25/year or \$125 for a lifetime, so a 50% discount would be a great deal. In order to get this discount, simply enter RMUG as the special code. Here is their home page for more information on what they offer: <https://themacu.com/> Note also that you can sign up for their emails/newsletter…

Our next meeting will be in a week, on Wednesday, January 8 from 1:30 to 3pm a the Palm Desert Library Community Room as usual. The doors open at 1. Topic will be Apple's Numbers app, a spreadsheet program that is useful not only for accounting but also for addresses and all kind of options where columns and rows would be useful. Don't forget to bring in your questions as we will have time for them as well.

Have a wonderful new year and see many of you soon,

Mimi DMUG

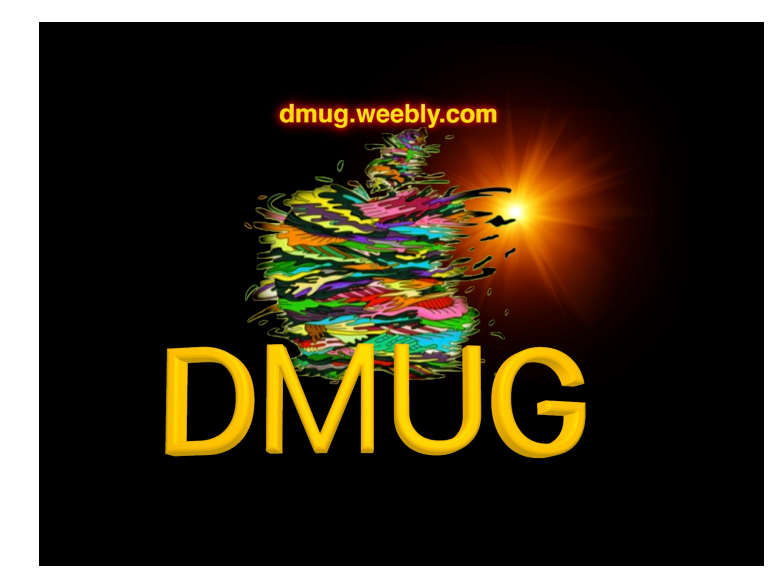

# *OUR NEW WEBSITE IS DMUG.WEEBLY.COM*

# **iOS DEVICES**

## **iOS HARDWARE:**

If you were lucky enough to get a new iPhone for the holidays, here is some gear you may want [to acquire as well: https://www.forbes.com/sites/anthonykarcz/2020/12/29/5-essential-acces](https://www.forbes.com/sites/anthonykarcz/2020/12/29/5-essential-accessories-for-your-new-iphone/#4b83c4682bd2)[sories-for-your-new-iphone/#4b83c4682bd2](https://www.forbes.com/sites/anthonykarcz/2020/12/29/5-essential-accessories-for-your-new-iphone/#4b83c4682bd2) 

In the market for new earbuds but do not know which one to get? This article compares theAir-Pods Pro with the Echo Bud: [https://www.cnet.com/news/amazon-echo-buds-vs-apple-air](https://www.cnet.com/news/amazon-echo-buds-vs-apple-airpods-pro-which-true-wireless-earbuds-should-you-add-wishlist/)[pods-pro-which-true-wireless-earbuds-should-you-add-wishlist/](https://www.cnet.com/news/amazon-echo-buds-vs-apple-airpods-pro-which-true-wireless-earbuds-should-you-add-wishlist/) 

Here is how to backup your devices to your Mac if you use Catalina (OS 10.15.x): [http://](http://www.iphonehacks.com/2019/12/how-backup-iphone-ipad-without-itunes-macos-catalina.html) [www.iphonehacks.com/2019/12/how-backup-iphone-ipad-without-itunes-macos-catalina.html](http://www.iphonehacks.com/2019/12/how-backup-iphone-ipad-without-itunes-macos-catalina.html)

Here is how you can connect your device to your TV: [https://www.techhive.com/article/](https://www.techhive.com/article/249065/how-to-connect-your-iphone-to-your-hdtv.html) [249065/how-to-connect-your-iphone-to-your-hdtv.html](https://www.techhive.com/article/249065/how-to-connect-your-iphone-to-your-hdtv.html) 

If you want to extend the battery life of you phone (and who doesn't?), check out the tips in this article: <https://macreports.com/how-to-optimize-and-extend-the-battery-life-on-iphone/>

If you plan on getting rid of your old Mac or iOS devices, you will need to know how to safely erase it so that the data cannot be hacked. Here is how: [https://www.cultofmac.com/674508/](https://www.cultofmac.com/674508/how-to-safely-erase-your-ipad-iphone-or-mac-before-returning-it/) [how-to-safely-erase-your-ipad-iphone-or-mac-before-returning-it/](https://www.cultofmac.com/674508/how-to-safely-erase-your-ipad-iphone-or-mac-before-returning-it/)

If you are new to the iPad, you may want to take a gander at this article giving all sorts of hints and tips on using an iPad: <https://www.macrumors.com/guide/new-ipad-tips/> Would you like a stylus to use with your iPhone? The Apple Pencil works great on later iPads and Apple has not made one. However, there are some available if you want and here they are: <https://www.businessinsider.com/does-the-apple-pencil-work-on-iphone>

Are you having issues with wifi disconnecting from your iPhone? Here is the fix: [https://](https://www.businessinsider.com/why-does-my-wifi-keep-disconnecting-on-my-iphone) [www.businessinsider.com/why-does-my-wifi-keep-disconnecting-on-my-iphone](https://www.businessinsider.com/why-does-my-wifi-keep-disconnecting-on-my-iphone)

# **APPLE WATCH:**

If you were lucky enough to get the new Watch 5, then do your self a favor and secure it this way: [https://www.forbes.com/sites/daveywinder/2019/12/24/got-an-apple-watch-5-how-to](https://www.forbes.com/sites/daveywinder/2019/12/24/got-an-apple-watch-5-how-to-secure-it-in-three-simple-steps/#205d47485cd0)[secure-it-in-three-simple-steps/#205d47485cd0](https://www.forbes.com/sites/daveywinder/2019/12/24/got-an-apple-watch-5-how-to-secure-it-in-three-simple-steps/#205d47485cd0) 

And here are the top things to do with your new Apple Watch: [http://www.iphonehacks.com/](http://www.iphonehacks.com/2019/12/things-to-do-new-apple-watch.html) [2019/12/things-to-do-new-apple-watch.html](http://www.iphonehacks.com/2019/12/things-to-do-new-apple-watch.html)

Want to use your Apple Watch to unlock your Mac, as an extra level of security? Here is how: <https://www.cultofmac.com/672306/how-to-unlock-your-mac-with-apple-watch/>

Here is everything you need to know about heart rate, fall detection and battery for your watch: [https://www.cnet.com/how-to/new-apple-watch-everything-to-know-about-heart-rate-fall-de](https://www.cnet.com/how-to/new-apple-watch-everything-to-know-about-heart-rate-fall-detection-battery/)[tection-battery/](https://www.cnet.com/how-to/new-apple-watch-everything-to-know-about-heart-rate-fall-detection-battery/) 

Here are some good hints and tips for using your Apple Watch: [https://www.mactrast.com/](https://www.mactrast.com/2019/12/tips-and-tricks-for-new-apple-watch-owners/) [2019/12/tips-and-tricks-for-new-apple-watch-owners/](https://www.mactrast.com/2019/12/tips-and-tricks-for-new-apple-watch-owners/)

# **iOS APPS:**

**Camera:** here is a rather complete set of instructions on taking landscape photos with your [devices: https://www.cnet.com/how-to/these-7-pro-tips-will-improve-landscape-photos-even](https://www.cnet.com/how-to/these-7-pro-tips-will-improve-landscape-photos-even-on-phone-camera/)[on-phone-camera/](https://www.cnet.com/how-to/these-7-pro-tips-will-improve-landscape-photos-even-on-phone-camera/)

The camera on the iPhone 11 comes with a slew of filters and here is how you should use them: <http://osxdaily.com/2019/12/05/how-to-use-camera-filters-on-iphone-11-iphone-11-pro/>

**Continuity Sketch and Markup:** Continuity is Apple's way of having your devices interact directly, so that you can copy from one device and paste what you copied into another. Really great feature. However, with an Apple Pencil and your iPad, this is made even easier as you can then sketch and markup directly from you iPad to your Mac. Here is how it works and how to use it: <https://www.cultofmac.com/671936/continuity-sketch-ipad-graphics-tablet-for-mac/>

**Messages:** you can create a group text conversation in order to make it easier to organize the conversation. Here is all you need do: [https://www.idownloadblog.com/2019/12/12/how-to](https://www.idownloadblog.com/2019/12/12/how-to-name-a-group-text-messages-ios-mac/)[name-a-group-text-messages-ios-mac/](https://www.idownloadblog.com/2019/12/12/how-to-name-a-group-text-messages-ios-mac/)

**Do Not Disturb:** this is a handy way to keep phone calls and messages from ringing on your device. But, did you know that you will still be able to hear the alarms you set up while your phone is in Do Not Disturb mode? Here is how: [https://www.businessinsider.com/do-alarms](https://www.businessinsider.com/do-alarms-sound-when-iphone-is-on-do-not-disturb)[sound-when-iphone-is-on-do-not-disturb](https://www.businessinsider.com/do-alarms-sound-when-iphone-is-on-do-not-disturb)

**Contacts:** once again the folks at iMore have done a great, detailed job with how to use the Contacts app on your device and here it is: [https://www.imore.com/how-use-contacts-iphone](https://www.imore.com/how-use-contacts-iphone-and-ipad)[and-ipad](https://www.imore.com/how-use-contacts-iphone-and-ipad)

**Health:** here is how you should use this mysterious and useful app: [https://www.theverge.](https://www.theverge.com/2019/12/3/20993447/iphone-health-app-how-to-use-fitness-tracking-monitoring)[com/2019/12/3/20993447/iphone-health-app-how-to-use-fitness-tracking-monitoring](https://www.theverge.com/2019/12/3/20993447/iphone-health-app-how-to-use-fitness-tracking-monitoring)

**Siri: announcing calls:** you can enable Siri to announce who is calling you by following these simple steps: <https://www.businessinsider.com/what-is-announce-calls-on-iphone>

**Maps:** you can find your parked car using Maps and here is how: [https://www.businessinsid](https://www.businessinsider.com/how-to-find-your-parked-car-with-maps-on-iphone)[er.com/how-to-find-your-parked-car-with-maps-on-iphone](https://www.businessinsider.com/how-to-find-your-parked-car-with-maps-on-iphone)

# **MAC COMPUTERS**

#### **NEW TO THE MAC / BEGINNERS:**

If you have a new Mac, there are a few things you need to do first to help you use your Mac efficiently: [https://www.macworld.com/article/3018254/ten-things-to-do-with-your-new](https://www.macworld.com/article/3018254/ten-things-to-do-with-your-new-mac.html)[mac.html](https://www.macworld.com/article/3018254/ten-things-to-do-with-your-new-mac.html)

For you new to the Mac, here are some handy tips and tricks for you: [https://www.idownload](https://www.idownloadblog.com/2019/12/09/mac-tips-and-tricks-for-beginners/)[blog.com/2019/12/09/mac-tips-and-tricks-for-beginners/](https://www.idownloadblog.com/2019/12/09/mac-tips-and-tricks-for-beginners/)

Here is a great resource for those of you who are new Mac owners, with all kinds of tips, features, etc: <https://www.macrumors.com/guide/new-mac-tips/>

Those of you who are really new to the Mac will appreciate this article as it has a slew of how-to beginner tips from how to right-click, how to use Markup tools, etc: [https://www.macrumors.](https://www.macrumors.com/guide/new-mac-tips/)[com/guide/new-mac-tips/](https://www.macrumors.com/guide/new-mac-tips/) 

If you are switching from a Windows computer to a Mac, you will note that there are some differences and this video with transcription (I like to go to his YouRube channel as the transcription is done via closed captioning) will show you some great tips on easing the transition: [https://macmost.com/questions-new-mac-users-have-when-switching-from-windows.html0](https://macmost.com/questions-new-mac-users-have-when-switching-from-windows.html)

# **HARDWARE:**

If you are in the market for a new Mac or iOS device, here are some tips on how to buy a refurbished one to save you some money: [https://www.macworld.com/article/3238012/how-to](https://www.macworld.com/article/3238012/how-to-buy-refurbished-macbook-refurbished-iphone-refurbished-ipad.html?utm_source=Adestra&utm_medium=email&utm_content=Read%20more%3A%20How%20to%20buy%20a%20refurbished%20Mac%2C%20MacBook%2C%20iPhone%2C%20or%20iPad%20from%20Apple&utm_campaign=Macworld%20Daily&utm_term=Editorial%20-%20Macworld%20Daily&utm_date=20191209210552)[buy-refurbished-macbook-refurbished-iphone-refurbished-ipad.html?utm\\_source=Adestra&ut](https://www.macworld.com/article/3238012/how-to-buy-refurbished-macbook-refurbished-iphone-refurbished-ipad.html?utm_source=Adestra&utm_medium=email&utm_content=Read%20more%3A%20How%20to%20buy%20a%20refurbished%20Mac%2C%20MacBook%2C%20iPhone%2C%20or%20iPad%20from%20Apple&utm_campaign=Macworld%20Daily&utm_term=Editorial%20-%20Macworld%20Daily&utm_date=20191209210552)- [m\\_medium=email&utm\\_content=Read%20more%3A%20How%20to%20buy%20a%20re](https://www.macworld.com/article/3238012/how-to-buy-refurbished-macbook-refurbished-iphone-refurbished-ipad.html?utm_source=Adestra&utm_medium=email&utm_content=Read%20more%3A%20How%20to%20buy%20a%20refurbished%20Mac%2C%20MacBook%2C%20iPhone%2C%20or%20iPad%20from%20Apple&utm_campaign=Macworld%20Daily&utm_term=Editorial%20-%20Macworld%20Daily&utm_date=20191209210552)[furbished%20Mac%2C%20MacBook%2C%20iPhone%2C%20or%20iPad%20from%20Ap](https://www.macworld.com/article/3238012/how-to-buy-refurbished-macbook-refurbished-iphone-refurbished-ipad.html?utm_source=Adestra&utm_medium=email&utm_content=Read%20more%3A%20How%20to%20buy%20a%20refurbished%20Mac%2C%20MacBook%2C%20iPhone%2C%20or%20iPad%20from%20Apple&utm_campaign=Macworld%20Daily&utm_term=Editorial%20-%20Macworld%20Daily&utm_date=20191209210552)[ple&utm\\_campaign=Macworld%20Daily&utm\\_term=Editorial%20-%20Macworld%20Dai](https://www.macworld.com/article/3238012/how-to-buy-refurbished-macbook-refurbished-iphone-refurbished-ipad.html?utm_source=Adestra&utm_medium=email&utm_content=Read%20more%3A%20How%20to%20buy%20a%20refurbished%20Mac%2C%20MacBook%2C%20iPhone%2C%20or%20iPad%20from%20Apple&utm_campaign=Macworld%20Daily&utm_term=Editorial%20-%20Macworld%20Daily&utm_date=20191209210552)[ly&utm\\_date=20191209210552](https://www.macworld.com/article/3238012/how-to-buy-refurbished-macbook-refurbished-iphone-refurbished-ipad.html?utm_source=Adestra&utm_medium=email&utm_content=Read%20more%3A%20How%20to%20buy%20a%20refurbished%20Mac%2C%20MacBook%2C%20iPhone%2C%20or%20iPad%20from%20Apple&utm_campaign=Macworld%20Daily&utm_term=Editorial%20-%20Macworld%20Daily&utm_date=20191209210552)

If the Touch Bar on your MacBook freezes and becomes unresponsive, try this fix: [https://](https://www.cultofmac.com/673134/how-to-fix-frozen-mac-touch-bar/) [www.cultofmac.com/673134/how-to-fix-frozen-mac-touch-bar/](https://www.cultofmac.com/673134/how-to-fix-frozen-mac-touch-bar/)

If you are going for the new Mac Pro, here is how you can save some bucks by installing your own RAM: [https://9to5mac.com/2019/12/16/how-to-upgrade-mac-pro-ram-save-money](https://9to5mac.com/2019/12/16/how-to-upgrade-mac-pro-ram-save-money-video/)[video/](https://9to5mac.com/2019/12/16/how-to-upgrade-mac-pro-ram-save-money-video/) 

You need to know that Apple has added a security/activation lock onto its MacBooks, similar to what is on our iPads and iPhones. The lock links the divide to your Apple ID and password and you need one to remove the other. Here is what you need do now with your MacBooks that you are giving away: [https://www.forbes.com/sites/zakdoffman/2019/12/08/new-apple-security](https://www.forbes.com/sites/zakdoffman/2019/12/08/new-apple-security-update-could-scrap-your-old-macbook-heres-what-you-do/#20f0aea021d1)[update-could-scrap-your-old-macbook-heres-what-you-do/#20f0aea021d1](https://www.forbes.com/sites/zakdoffman/2019/12/08/new-apple-security-update-could-scrap-your-old-macbook-heres-what-you-do/#20f0aea021d1) 

Here is the best way to set up your new Apple computer: [https://www.cnet.com/how-to/your](https://www.cnet.com/how-to/your-new-mac-this-is-the-best-way-to-set-up-your-apple-computer/)[new-mac-this-is-the-best-way-to-set-up-your-apple-computer/](https://www.cnet.com/how-to/your-new-mac-this-is-the-best-way-to-set-up-your-apple-computer/) 

If you are eating a new MacBook or already have one, you may want to consider spending \$25 on this USB-C magnetic breakaway connector: [https://www.zdnet.com/article/the-25-acces](https://www.zdnet.com/article/the-25-accessory-every-macbook-owner-needs/)[sory-every-macbook-owner-needs/](https://www.zdnet.com/article/the-25-accessory-every-macbook-owner-needs/) 

Here is a great resource for those of you who are new Mac owners, with all kinds of tips, features, etc: <https://www.macrumors.com/guide/new-mac-tips/>

#### **APPLE SOFTWARE:**

Gary over at MacMost has this video (closed captioning available) letting you know about some actions you should stop doing on your Mac, like using ink jet printers rather than a laser printer or even going print free and store the documents in the cloud or on your Mac, change your email provide so that you are no longer using an ISP like Verizon, Comcast, AT&T etc. and use an IMAP server like Gmail or Apple's iCloud, etc. These are really useful tips: [https://www.y](https://www.youtube.com/watch?v=PAzpXwZrQtM)[outube.com/watch?v=PAzpXwZrQtM](https://www.youtube.com/watch?v=PAzpXwZrQtM)

Here are some useful tricks you can use with your Mac, including creating folder icons that look like emojis, bypassing and resetting your password, etc.: [https://www.cnet.com/how-to/10](https://www.cnet.com/how-to/10-best-tricks-you-didnt-know-your-mac-could-do/) [best-tricks-you-didnt-know-your-mac-could-do/](https://www.cnet.com/how-to/10-best-tricks-you-didnt-know-your-mac-could-do/)

Those of you who have upgraded to the new operating system (OS 10.15.x) may be interested in some features you did not know it had: [https://www.computerworld.com/article/](https://www.computerworld.com/article/3509592/10-macos-catalina-features-you-probably-didn-t-know.html) [3509592/10-macos-catalina-features-you-probably-didn-t-know.html](https://www.computerworld.com/article/3509592/10-macos-catalina-features-you-probably-didn-t-know.html) 

Is your desktop so cluttered that you can no longer work effectively, here are some ways to increase then working space: [https://www.applemust.com/how-to-maximize-usable-screen](https://www.applemust.com/how-to-maximize-usable-screen-space-on-your-mac/)[space-on-your-mac/](https://www.applemust.com/how-to-maximize-usable-screen-space-on-your-mac/)

If your update to Catalina goes wrong, here are the steps you should take: [https://eclecti](https://eclecticlight.co/2019/12/21/what-to-do-when-a-macos-update-goes-wrong-catalina-edition/)[clight.co/2019/12/21/what-to-do-when-a-macos-update-goes-wrong-catalina-edition/](https://eclecticlight.co/2019/12/21/what-to-do-when-a-macos-update-goes-wrong-catalina-edition/) 

**Music:** here is a video tutorial in how to add songs, albums or playlists to your Music library: [https://themacu.com/2019/12/04/apple\\_muisc\\_add\\_songs/](https://themacu.com/2019/12/04/apple_muisc_add_songs/) and here is a written tutorial on [the same thing: https://www.cultofmac.com/673462/how-to-add-your-own-music-to-mac-mu](https://www.cultofmac.com/673462/how-to-add-your-own-music-to-mac-music-app-macos-catalina/)[sic-app-macos-catalina/](https://www.cultofmac.com/673462/how-to-add-your-own-music-to-mac-music-app-macos-catalina/)

If you wish to gift some of your music to a friend or family, purchased or not from the Apple store, it is really pretty easy to do. You will need to change then file type from Apple's AAC file type to the more universal MP3, which is playable on most music devices. Here is how: [https://](https://appuals.com/how-to-convert-m4a-to-mp3-on-a-macos/) [appuals.com/how-to-convert-m4a-to-mp3-on-a-macos/](https://appuals.com/how-to-convert-m4a-to-mp3-on-a-macos/)

**Pages:** you can change the default font and styles in Pages, which is is wonderfully useful and saves me lots of time: [https://www.idownloadblog.com/2019/12/17/set-default-font-in-pages](https://www.idownloadblog.com/2019/12/17/set-default-font-in-pages-on-mac/)[on-mac/](https://www.idownloadblog.com/2019/12/17/set-default-font-in-pages-on-mac/)

**Continuity Sketch and Markup:** Continuity is Apple's way of having your devices interact directly, so that you can open an app in one device and then go to another and be able to continue on that device. Really great feature. However, with an Apple Pencil and your iPad, this is made even easier as you can then sketch and markup directly from you iPad to your Mac. Here is how it works and how to use it: [https://www.cultofmac.com/671936/continuity-sketch-ipad](https://www.cultofmac.com/671936/continuity-sketch-ipad-graphics-tablet-for-mac/)[graphics-tablet-for-mac/](https://www.cultofmac.com/671936/continuity-sketch-ipad-graphics-tablet-for-mac/)

**Handoff:** another wonderfully useful feature is Handoff where you can copy from one device and paste that copy into another device. Here is how to use it: [https://www.youtube.com/](https://www.youtube.com/watch?v=5ro0byUvxgU) [watch?v=5ro0byUvxgU](https://www.youtube.com/watch?v=5ro0byUvxgU)

**iMovie:** if you find that some of your movie clips have a disturbing background noise, there is a way to reduce it to make your movie more "palatable"… Here is how: [https://www.idown](https://www.idownloadblog.com/2019/12/06/how-to-reduce-background-noise-imovie/)[loadblog.com/2019/12/06/how-to-reduce-background-noise-imovie/](https://www.idownloadblog.com/2019/12/06/how-to-reduce-background-noise-imovie/)

**Mail:** apparently there is an issue with the Mail app where some of us may get an error message stating: "Mail cannot save information about your mailboxes because there isn't enough space in your home folder. Quit Mail and delete any files you don't need. Then open Mail again." The fix for this issue is in this article and you do need to do as they say: [https://macre](https://macreports.com/mail-cannot-save-information-about-your-mailboxes-because-there-isnt-enough-space-in-your-home-folder/)- [ports.com/mail-cannot-save-information-about-your-mailboxes-because-there-isnt-enough](https://macreports.com/mail-cannot-save-information-about-your-mailboxes-because-there-isnt-enough-space-in-your-home-folder/)[space-in-your-home-folder/](https://macreports.com/mail-cannot-save-information-about-your-mailboxes-because-there-isnt-enough-space-in-your-home-folder/)

**Messages:** I sometimes have issues syncing messages between my Mac and my devices and this article shows how to fix this issue as I am sure I am not the only one with this problem: <https://9to5mac.com/2019/12/30/force-imessage-sync-icloud-mac/>

## **OTHER SOFTWARE:**

Each year, the folks at Macworld bring out a list of mainly free but very useful apps for our [Macs and this year is no exception: https://www.macworld.com/article/2990355/free-os-x](https://www.macworld.com/article/2990355/free-os-x-apps-every-mac-user-should-have.html)[apps-every-mac-user-should-have.html](https://www.macworld.com/article/2990355/free-os-x-apps-every-mac-user-should-have.html)

**Google Docs:** using Google Docs is a great way to edit PDF files. It is easy to convert PDFs to Google Docs and then be able to edit them and export to PDF. Here is how: [https://www.busi](https://www.businessinsider.com/how-to-convert-pdf-to-google-doc)[nessinsider.com/how-to-convert-pdf-to-google-doc](https://www.businessinsider.com/how-to-convert-pdf-to-google-doc)

# **PHOTOGRAPHY / VIDEOGRAPHY:**

**Photos App:** a great way to organize your photos in your Photos App is to use tags and keywords and this article shows you how and why: [https://www.idownloadblog.com/2019/12/24/](https://www.idownloadblog.com/2019/12/24/add-keywords-to-photos-mac/) [add-keywords-to-photos-mac/](https://www.idownloadblog.com/2019/12/24/add-keywords-to-photos-mac/)

Apparently there is a better way to organize your photos than albums, such as keywords and titles. Gary at MacMost goes over the benefits and how to do this in this video (with closed captioning if you select CC in the video window): [https://www.youtube.com/watch?v=h](https://www.youtube.com/watch?v=h-a739LKnro)[a739LKnro](https://www.youtube.com/watch?v=h-a739LKnro)

**Preview:** This app is so versatile and one of the may items it can do for you is edit your photos in a variety of ways, from resizing, rotating, or flipping an image as well as correct color, etc. [Here is more: https://support.apple.com/guide/preview/resize-rotate-or-flip-an-image](https://support.apple.com/guide/preview/resize-rotate-or-flip-an-image-prvw2015/mac) $prvw2015/mac$ 

#### **MAINTENANCE:**

If AirDrop is not working for you, there is a fix for you: [https://www.imore.com/how-to-fix](https://www.imore.com/how-to-fix-airdrop-iphone-ipad)[airdrop-iphone-ipad](https://www.imore.com/how-to-fix-airdrop-iphone-ipad) 

Are you getting an error message on your recently upgraded Mac Catalina stating "Update Apple ID Settings". It is more of a bug, but you can fix it by following the steps outlined in this [article: https://www.digitaltrends.com/computing/fix-update-apple-id-settings-bug-macos](https://www.digitaltrends.com/computing/fix-update-apple-id-settings-bug-macos-catailna/)[catailna/](https://www.digitaltrends.com/computing/fix-update-apple-id-settings-bug-macos-catailna/)

## **WI-FI / INTERNET:**

Do you have slow wifi on your MacBook? Here is a fix: [https://macreports.com/how-to-fix](https://macreports.com/how-to-fix-slow-wi-fi-problems-on-your-macbook/)[slow-wi-fi-problems-on-your-macbook/](https://macreports.com/how-to-fix-slow-wi-fi-problems-on-your-macbook/) 

One of the things you can do with your Mac when you are having issues with your WiFi you can run WiFi diagnostics which may lead to the fix. Read on: [https://www.zdnet.com/article/](https://www.zdnet.com/article/quick-tip-how-to-run-wi-fi-diagnostics-on-your-mac/) [quick-tip-how-to-run-wi-fi-diagnostics-on-your-mac/](https://www.zdnet.com/article/quick-tip-how-to-run-wi-fi-diagnostics-on-your-mac/) 

#### **SECURITY:**

If you do not have a password managing app, you may want to follow the advice in this article on creating and remembering strong passwords: [https://www.forbes.com/sites/nancyander](https://www.forbes.com/sites/nancyanderson/2019/12/26/an-easy-way-to-create-and-remember-strong-passwords-for-all-your-accounts/#6fd3c4d43f37)[son/2019/12/26/an-easy-way-to-create-and-remember-strong-passwords-for-all-your-ac](https://www.forbes.com/sites/nancyanderson/2019/12/26/an-easy-way-to-create-and-remember-strong-passwords-for-all-your-accounts/#6fd3c4d43f37)[counts/#6fd3c4d43f37](https://www.forbes.com/sites/nancyanderson/2019/12/26/an-easy-way-to-create-and-remember-strong-passwords-for-all-your-accounts/#6fd3c4d43f37)

If you plan on getting rid of your old Mac or iOS devices, you will need to know how to safely erase it so that the data cannot be hacked. Here is how: [https://www.cultofmac.com/674508/](https://www.cultofmac.com/674508/how-to-safely-erase-your-ipad-iphone-or-mac-before-returning-it/) [how-to-safely-erase-your-ipad-iphone-or-mac-before-returning-it/](https://www.cultofmac.com/674508/how-to-safely-erase-your-ipad-iphone-or-mac-before-returning-it/) 

And this article deals specifically with Macs using Catalina and deals with how to prepare it for disposal: [https://eclecticlight.co/2019/12/23/preparing-your-mac-for-disposal-catalina](https://eclecticlight.co/2019/12/23/preparing-your-mac-for-disposal-catalina-edition/)[edition/](https://eclecticlight.co/2019/12/23/preparing-your-mac-for-disposal-catalina-edition/)

Here is more on how to wipe your various kinds of Macs: [https://www.theverge.com/](https://www.theverge.com/2019/12/5/20995692/how-to-wipe-macbook-imac-mac-pro-air-mini-t2-activation-lock-erase-storage) [2019/12/5/20995692/how-to-wipe-macbook-imac-mac-pro-air-mini-t2-activation-lock-erase](https://www.theverge.com/2019/12/5/20995692/how-to-wipe-macbook-imac-mac-pro-air-mini-t2-activation-lock-erase-storage)[storage](https://www.theverge.com/2019/12/5/20995692/how-to-wipe-macbook-imac-mac-pro-air-mini-t2-activation-lock-erase-storage)

Here are some tips for you to avoid getting scammed by phishing emails: [https://www.apple](https://www.appleworld.today/blog/2019/12/2/phishing-emails-five-tips-to-detect-and-prevent-scams)[world.today/blog/2019/12/2/phishing-emails-five-tips-to-detect-and-prevent-scams](https://www.appleworld.today/blog/2019/12/2/phishing-emails-five-tips-to-detect-and-prevent-scams)